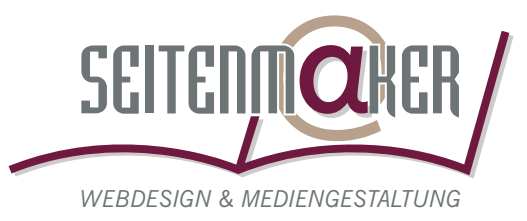

# **Check-Liste für Ihre Daten**

## **Grundsätzliches**

- Postscript-Colormanagement im Layoutprogramm ausschalten.
- Ausschließlich professionelle DTP-Programme verwenden (Quark XPress, Pagemaker, InDesign, Freehand, Corel draw).
- Zur Daten-Kontrolle geben Sie uns bitte ein Muster oder einen Ausdruck. Alternativ können Sie auch ein niedrig aufgelöstes PDF-Dokument mitschicken.
- Um Probleme mit Schriften zu vermeiden, fügen Sie bitte den Daten alle verwendeten Schriften (incl. der Schriftschnitte, z.B. normal, kursiv, fett, fettkursiv etc.) hinzu.
- Um einen reibungslosen Ablauf bei uns im Hause zu gewährleisten, sollte eine saubere Ordnerstruktur angelegt werden, z.B. für Bilder und Schriften separate Ordner.
- Bei druckfertig gelieferten PDF-Dokumenten bitte ebenfalls unsere unten aufgeführten Angaben berücksichtigen.

## **Layoutprogramm**

- Papierformat korrekt einstellen.
- Beschnittzugabe von 3 mm anlegen. (siehe hierzu die Anleitung "Seitenmaker Anschnitt")
- Leere Dokumentenseiten entfernen.
- Objekte außerhalb der Seitenflächen entfernen.

### **Farben**

- Farben im CMYK-Farbraum nach Farbfächer anlegen. **(kein RGB, indizierte Farben etc.)**
- HKS- und Pantonefarben ordnungsgemäß benennen.
- Rasterflächen mit min. 3%, max. 95% anlegen.
- Farbe Schwarz nicht aus allen 4 Grundfarben erstellen.
- Gesamtfarbauftrag von 340% nicht überschreiten. **(beispielsweise nicht 100% Cyan, 100% Magenta, 100% Gelb, 100% Schwarz)**

#### R **Tipp!**

*Legen Sie - wenn vorhanden ein gedrucktes Muster als Farbmuster bei.*

#### V **Achtung!**

*Bei Microsoft Office-Dokumenten unbedingt Schriften erforderlich! (Es werden keine fehlenden Schriften angezeigt!)*

### V **Achtung!**

*Bitte keine Sonderzeichen (z.B. äöüß/:;,.#\*!?§) in der Datei- und Ordner-benennung verwenden.*

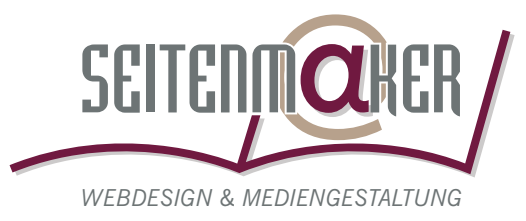

# **Schrift und Text**

- Wenn möglich Schriften im Postscript-Format benutzen.
- Schriftschnitte nicht modifizieren, d.h. Schriften nicht über den "Klick" kursiv, fettkursiv und fett stellen. (Schriftschnitte verwenden, wie z.B. "Syntax Regular", "Syntax Bold", "Syntax Italic" etc.)
- Schriften in EPS-Daten komplett einbetten.
- Schwarzen Text auf "Überdrucken" stellen.
- Farbigen und weißen Text auf "Aussparen" stellen.

### **Grafiken**

- Keine Haarlinien verwenden. **(min. Linienstärke 0,1 mm oder 0,3 pt)**
- Nicht verwendete Ebenen und unsichtbare Objekte entfernen.
- Umrisse und Flächen nicht auf "Überdrucken" stellen.
- $-$  Tranzparenzen und Linseneffekte nicht verwenden.

#### **Bilder**

- Bilder nur in CMYK anlegen und verwenden. **(kein RGB, indizierte Farben etc.)**
- Auflösung min. 300 dpi farbig, 300 dpi Graustufen, Strichzeichnungen 1200 dpi. **(Bilder aus dem Internet haben nur 72 dpi Auflösung)**
- Skalierungen im Layoutprogramm vermeiden.
- Nur verlustfreie Komprimierungen verwenden. **(keine .jpg-Komprimierung)**
- Folgende Bildformate nichtverwenden: **.gif, .png, .pict, .bmp, .pcx, .cpt**
- Folgende Bildformate empfehlenswert: **.tif, .eps**

### **Empfehlungen für die Arbeit mit PDF-Dokumenten!**

Kostenlose PDF-Broschüre als Anleitung zur fehlerfreien PDF-Erzeugung im Internet des Downloadbereichs von: **http://www.cleverprinting.de**

Kontrollieren Sie Ihre erstellten PDF-Dokumente kostenlos auf Druckfähigkeit im Internet unter: **http://www.pdfcity.de**

#### V **Achtung!**

*Bei der Verwendung des EPS-Formats bei Bildern, z.B. mit dem Programm Adobe Photoshop, muss die Bildschirmdartellung TIFF (8-Bit/Pixel) und die* Kodierung "Binär" eingestellt *werden. Ansonsten kommt es bei der Postscript-Ausgabe zu fehlerhaften Darstellungen (Graustufen-Darstellung bei CMYK-Bildern).*